# **CA Application Performance Management**

# for Oracle Database ガイド リリース 9.5

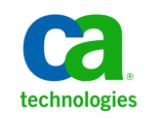

このドキュメント(組み込みヘルプ システムおよび電子的に配布される資料を含む、以下「本ドキュメント」)は、 お客様への情報提供のみを目的としたもので、日本 CA 株式会社(以下「CA」)により随時、変更または撤回される ことがあります。

CA の事前の書面による承諾を受けずに本ドキュメントの全部または一部を複写、譲渡、開示、変更、複本することは できません。 本ドキュメントは、CA が知的財産権を有する機密情報です。ユーザは本ドキュメントを開示したり、 (i)本ドキュメントが関係する CA ソフトウェアの使用について CA とユーザとの間で別途締結される契約または (ii) CA とユーザとの間で別途締結される機密保持契約により許可された目的以外に、本ドキュメントを使用することはで きません。

上記にかかわらず、本ドキュメントで言及されている CA ソフトウェア製品のライセンスを受けたユーザは、社内で ユーザおよび従業員が使用する場合に限り、当該ソフトウェアに関連する本ドキュメントのコピーを妥当な部数だけ 作成できます。ただし CA のすべての著作権表示およびその説明を当該複製に添付することを条件とします。

本ドキュメントを印刷するまたはコピーを作成する上記の権利は、当該ソフトウェアのライセンスが完全に有効と なっている期間内に限定されます。いかなる理由であれ、上記のライセンスが終了した場合には、お客様は本ドキュ メントの全部または一部と、それらを複製したコピーのすべてを破棄したことを、CA に文書で証明する責任を負いま す。

準拠法により認められる限り、CA は本ドキュメントを現状有姿のまま提供し、商品性、特定の使用目的に対する適合 性、他者の権利に対して侵害のないことについて、黙示の保証も含めいかなる保証もしません。 また、本ドキュメン トの使用に起因して、逸失利益、投資損失、業務の中断、営業権の喪失、情報の喪失等、いかなる損害(直接損害か 間接損害かを問いません)が発生しても、CA はお客様または第三者に対し責任を負いません。CA がかかる損害の発 生の可能性について事前に明示に通告されていた場合も同様とします。

本ドキュメントで参照されているすべてのソフトウェア製品の使用には、該当するライセンス契約が適用され、当該 ライセンス契約はこの通知の条件によっていかなる変更も行われません。

本ドキュメントの制作者は CA です。

「制限された権利」のもとでの提供:アメリカ合衆国政府が使用、複製、開示する場合は、FAR Sections 12.212、52.227-14 及び 52.227-19(c)(1)及び(2)、ならびに DFARS Section252.227-7014(b)(3) または、これらの後継の条項に規定される該当 する制限に従うものとします。

Copyright © 2013 CA. All rights reserved. 本書に記載された全ての製品名、サービス名、商号およびロゴは各社のそれぞ れの商標またはサービスマークです。

# CA Technologies 製品リファレンス

このドキュメントは、以下の CA Technologies 製品および機能に関するもの です。

- CA Application Performance Management (CA APM)
- CA Application Performance Management ChangeDetector (CA APM ChangeDetector)
- CA Application Performance Management ErrorDetector (CA APM ErrorDetector)
- CA Application Performance Management for CA Database Performance (CA APM for CA Database Performance)
- CA Application Performance Management for CA SiteMinder<sup>®</sup> (CA APM for CA SiteMinder®)
- CA Application Performance Management for CA SiteMinder<sup>®</sup> Application Server Agents (CA APM for CA SiteMinder® ASA)
- CA Application Performance Management for IBM CICS Transaction Gateway (CA APM for IBM CICS Transaction Gateway)
- CA Application Performance Management for IBM WebSphere Application Server (CA APM for IBM WebSphere Application Server)
- CA Application Performance Management for IBM WebSphere Distributed Environments (CA APM for IBM WebSphere Distributed Environments)
- CA Application Performance Management for IBM WebSphere MQ (CA APM for IBM WebSphere MQ)
- CA Application Performance Management for IBM WebSphere Portal (CA APM for IBM WebSphere Portal)
- CA Application Performance Management for IBM WebSphere Process Server (CA APM for IBM WebSphere Process Server)
- CA Application Performance Management for IBM z/OS<sup>®</sup> (CA APM for IBM  $z/OS^{\circledcirc}$
- CA Application Performance Management for Microsoft SharePoint (CA APM for Microsoft SharePoint)
- CA Application Performance Management for Oracle Databases (CA APM for Oracle Databases)
- CA Application Performance Management for Oracle Service Bus (CA APM for Oracle Service Bus)
- CA Application Performance Management for Oracle WebLogic Portal (CA APM for Oracle WebLogic Portal)
- CA Application Performance Management for Oracle WebLogic Server (CA APM for Oracle WebLogic Server)
- CA Application Performance Management for SOA (CA APM for SOA)
- CA Application Performance Management for TIBCO Business Works (CA APM for TIBCO BusinessWorks)
- CA Application Performance Management for TIBCO Enterprise Message Service (CA APM for TIBCO Enterprise Message Service)
- CA Application Performance Management for Web Servers (CA APM for Web Servers)
- CA Application Performance Management for webMethods Broker (CA APM for webMethods Broker)
- CA Application Performance Management for webMethods Integration Server (CA APM for webMethods Integration Server)
- CA Application Performance Management Integration for CA CMDB (CA APM Integration for CA CMDB)
- CA Application Performance Management Integration for CA NSM (CA APM Integration for CA NSM)
- CA Application Performance Management LeakHunter (CA APM LeakHunter)
- CA Application Performance Management Transaction Generator (CA APM TG)
- CA Cross-Enterprise Application Performance Management
- CA Customer Experience Manager (CA CEM)
- CA Embedded Entitlements Manager (CA EEM)
- CA eHealth<sup>®</sup> Performance Manager (CA eHealth)
- CA Insight™ Database Performance Monitor for DB2 for z/OS®
- CA Introscope<sup>®</sup>
- CA SiteMinder<sup>®</sup>
- $CA$  Spectrum<sup>®</sup> Infrastructure Manager (CA Spectrum)

■ CA SYSVIEW<sup>®</sup> Performance Management (CA SYSVIEW)

# CA への連絡先

テクニカル サポートの詳細については、弊社テクニカル サポートの Web サイト (<http://www.ca.com/jp/support/>) をご覧ください。

# 目次

# 第1章: はじめに

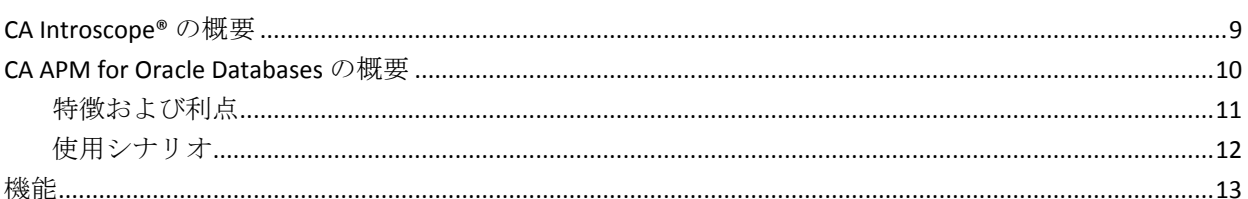

# 第2章: 拡張機能のインストールおよび設定

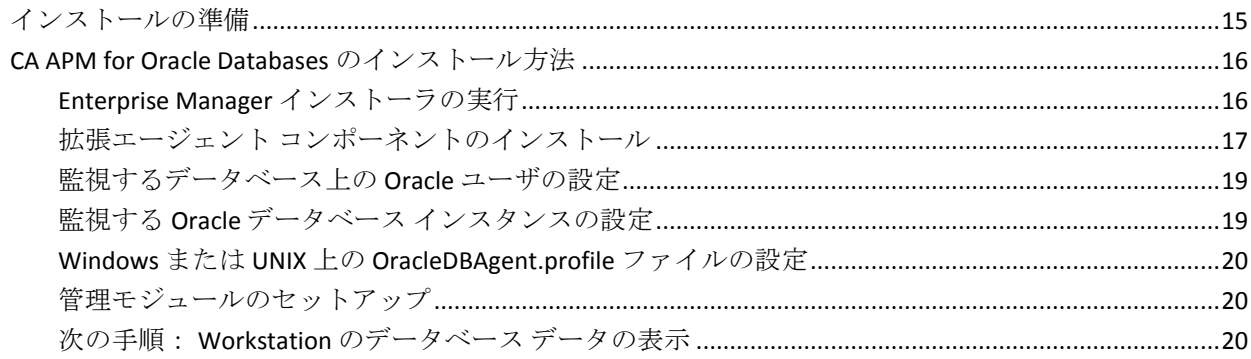

# 第3章: CA Introscope® での拡張データの表示

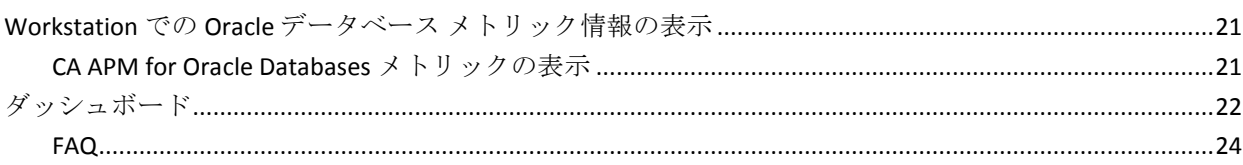

# 付録 A: メトリック

25

 $21$ 

9

15

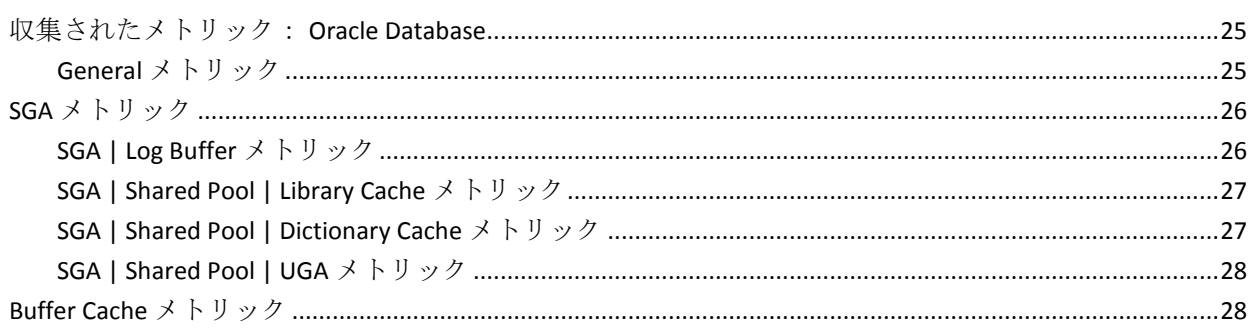

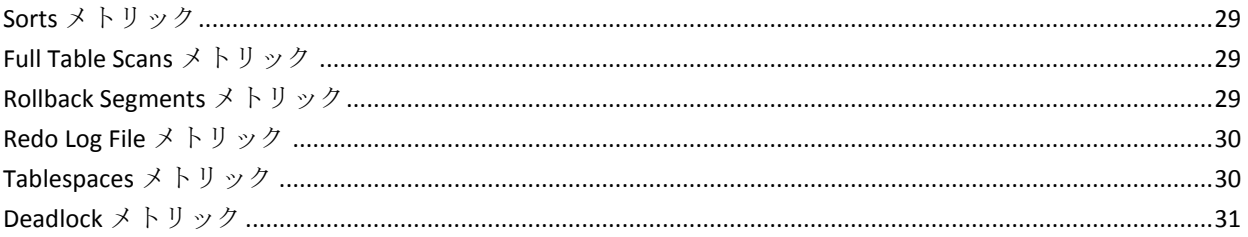

# <span id="page-8-2"></span>第1章: はじめに

<span id="page-8-0"></span>このセクションには、以下のトピックが含まれています。

[CA Introscope®](#page-8-2) の概要 (P. 9) [CA APM for Oracle Databases](#page-9-1) の概要 (P. 10) [機能](#page-12-1) (P. 13)

# <span id="page-8-1"></span>CA Introscope® の概要

CA Introscope® は、Java アプリケーションのパフォーマンスを管理するた めのシステム管理アプリケーションです。 開発ツールと異なり、製品に よるパフォーマンスへの影響は最小です。 実運用環境でアプリケーショ ンのパフォーマンスを監視および管理することができます。

アプリケーションのソース コードへのアクセスまたは変更を必要とせず に、リアルタイムで Java アプリケーションのパフォーマンスを管理できる 機能を備えています。 カスタマイズできるさまざまなデータ ビューが、 製品の一部として提供されています。 ユーザは、アプリケーションのア クティビティに基づいてアラートを定義および生成することができます。 また、この製品は、履歴パフォーマンス分析機能と傾向分析機能も備えて います。これらの機能は、いずれも、システム内のすべての Java コンポー ネントで利用できます。ソース コードが提供されていない Java Web アプ リケーション サーバおよびソフトウェアでも利用することができます。

アプリケーションの動作遅延やビジー状態の原因になっているコンポー ネントを特定するため、Blame 技術によってコンポーネント間の相互作用 を調査できます。

この製品は、選択した Web アプリケーション サーバおよび JVM と容易に 統合できます。

<span id="page-9-1"></span>アプリケーションのディレクトリにいくつかのファイルを格納し、アプリ ケーション サーバを再起動すると、これらのアプリケーションの管理を すぐに開始できます。

製品により多くの価値を付加するため、アプリケーション サーバ ベン ダーやアプリケーション ベンダーなどのベンダーは、機能拡張とカスタ マイズを行うことができます。

注: システム要件については、「*Compatibility Guide*」を参照してください。

# <span id="page-9-0"></span>CA APM for Oracle Databases の概要

CA Introscope® の拡張機能、Web アプリケーション管理ソリューション、 CA APM for Oracle Databases は、Oracle データベースのパフォーマンスと可 用性を可視化します。 この拡張機能により、Oracle に接続された Web ア プリケーションの稼働状況および可用性がより良好に維持できます。 データベース関連のパフォーマンスの問題を未然に検出および分離し、 データベース管理者と密に連絡を取って早期に問題を解決することがで きます。

CA APM for Oracle Databases を使用すると、以下のことが可能になります。

- Web アプリケーションの観点からの Oracle データベースのパフォー マンスの監視
- Oracle データベースと Web アプリケーション間のアクティビティの 関連付け
- アプリケーションが使用する Oracle データベース アクティビティ許 容量の検証
- パフォーマンスおよび可用性に関する重要な情報の DBA との共有
- 現在のデータベース アクティビティと履歴上のデータベース アク ティビティの比較

CA APM for Oracle Databases は、デッドロック、フル テーブル スキャン、 REDO ログ ファイル、ロールバック セグメント、その他のクリティカルな データベース リソースをリアルタイムで可視化します。 事前設定された ダッシュボード、およびパフォーマンスにより生成されるアラートの値が 即時に参照できます。これらは潜在的な SLA 違反をエンド ユーザが影響を 受ける前に予防的にユーザに通知します。CA APM for Oracle Databases は、 Web アプリケーションのパフォーマンス問題がデータベースと関連して いるかどうかを判定するための情報をアプリケーション サポート担当者 に提供します。 クリティカルなパフォーマンス データを提供することで データベース管理者との連携を促進し、非効率な原因追及を排除して、問 題を迅速に検出、分離、除去できるようにします。 この製品は CA Introscope® プラットフォームを使用するため、収集される情報はその他の CA Introscope® データと同様にすべて視覚化、分析、および照会すること が可能です。

# <span id="page-10-0"></span>特徴および利点

CA APM for Oracle Databases は以下のデータベース リソースを監視します。

- 可用性
- デッドロックの数
- フルテーブル スキャンの数
- REDO ログ ファイルの待機および切り替え数
- ロールバックセグメントの取得/待機数および比率
- システム グローバル エリア (SGA) バッファ サイズ
- ディスク/メモリ ソート比
- 表領域の読み取り/書き込み数

CA APM for Oracle Databases には以下の利点があります。

- CA Introscope® とのシームレスな統合により、CA Introscope® の内部か ら Oracle データベースを直接可視化
- 作成済みのダッシュボードおよびアラートにより情報を即時に提供
- アプリケーションの可用性およびパフォーマンスに影響するバックエ ンド システムをより詳細に可視化
- Oracle パフォーマンス メトリックから最も重要なメトリックを直接 収集
- アプリケーション管理者が Oracle データベースを監視する別のツー ルを学習する必要はなし
- アプリケーション管理者とデータベース管理者の間の建設的な意思疎 通。アプリケーション管理者は、データベース管理者が理解する言語 でクリティカルな Oracle データベース情報を転送できます。

# <span id="page-11-0"></span>使用シナリオ

CA Introscope® およびアプリケーション管理者は、以下の問題を診断する ための拡張機能が使用できます。

- 問題の根本原因の分離:問題がアプリケーション、アプリケーション サーバ、または Oracle データベースのいずれにあるかを表示して、問 題の切り分けを効果的に行うことができます。
- **Oracle** データベース インスタンスの可用性: Web アプリケーションの 実行が遅いか、またはエラーを返す場合、拡張機能は監視対象のすべ ての Oracle データベース インスタンスの可用性をレポートします。管 理者は、どの Oracle データベースが利用不可であるかを迅速に特定で きます。
- 応答時間の遅延:拡張機能は、パフォーマンスの低下を引き起こして いるデータベース リソースを特定するためのデータを表示します。

# <span id="page-12-1"></span><span id="page-12-0"></span>機能

CA APM for Oracle Databases は、Oracle が存在するホストとは別のホストに インストールできるスタンドアロン Java アプリケーションです。

拡張機能は JDBC を経由して Oracle に稼働状況の統計を問い合わせ、その データを CA Introscope® メトリックに変換して Enterprise Manager に情報 を送信します。 情報は Workstation 内で表示および操作されます。

拡張機能を 1 つインストールすれば、複数のホスト上の複数の Oracle デー タベースを監視できます。

# <span id="page-14-2"></span><span id="page-14-0"></span>第 2 章: 拡張機能のインストールおよび設 定

このセクションには、以下のトピックが含まれています。

[インストールの準備](#page-14-2) (P. 15) [CA APM for Oracle Databases](#page-15-2) のインストール方法 (P. 16)

# <span id="page-14-1"></span>インストールの準備

この拡張機能をインストールする前に、要件がすべて満たされていること を確認してください。

# 次の手順に従ってください:

- 1. 以下のコンポーネントがインストールおよび実行されていることを確 認します。
	- サポートされている Oracle データベース

注: システム要件については、「*Compatibility Guide*」を参照してく ださい。

- Enterprise Manager および Workstation
- 2. 拡張機能がファイアウォール経由でネットワークに問題なくアクセス できることを確認します。
- 3. CA Introscope® 環境で以下のディレクトリの場所を確認します。
	- CA Introscope® ディレクトリ Enterprise Manager コンピュータ上 の CA Introscope® インストール ディレクトリ。これ以降 *<EM\_Home>* と表記します。
	- CA APM for Oracle Databases ディレクトリ 拡張機能のインス トール ディレクトリ。ここでは、Enterprise Manager コンピュータ 上にあると仮定します。このディレクトリは *<PPOracleDBHome>* と 表記します。

# <span id="page-15-2"></span><span id="page-15-0"></span>CA APM for Oracle Databases のインストール方法

拡張機能のインストールおよび設定には、以下の手順が含まれます。

- 1. Enterprise Manager [インストーラの実行](#page-15-2) (P. 16)
- 2. Windows または UNIX への拡張エージェント [コンポーネントのインス](#page-16-1) [トール](#page-16-1) (P. 17)
- 3. [監視するデータベース上の](#page-18-2) Oracle ユーザの設定 (P. 19)
- 4. 監視する Oracle データベース [インスタンスの設定](#page-18-2) (P. 19)
- 5. Windows または UNIX 上の [OracleDBAgent.profile](#page-19-3) ファイルの設定 (P. 20)
- 6. [管理モジュールのセットアップ](#page-19-3) (P. 20)

次の手順: Workstation [での拡張データベース](#page-19-3) データの表示 (P. 20)

# <span id="page-15-1"></span>Enterprise Manager インストーラの実行

別のエージェントがすでにこの Enterprise Manager を使用している場合は、 この手順を実行する必要はありません。 最初のエージェントのインス トールで、*<EM\_Home>/examples* ディレクトリに Enterprise Manager コン ポーネントがすべてインストールされています。 この手順を続行する必 要はありません。Enterprise Manager の設定を続行できます。

注: メイン インストーラの詳細およびインストーラ実行可能ファイルの 場所については、「*CA APM* インストールおよびアップグレード ガイド」 を参照してください。

## 次の手順に従ってください:

1. Enterprise Manager のインストーラを実行します。

インストーラは *<EM\_Home>*¥examples¥PowerPackForOracleDB ディレ クトリにファイルを配置します。

2. ¥examples ディレクトリ内の構成に基づいて、ファイルを正しい場所 にコピーします。

<span id="page-16-1"></span>Enterprise Manager インストーラは Enterprise Manager ホスト上に以下 のファイルを配置します。

*<EM\_Home>*¥examples¥PowerPackForOracleDB¥config¥modules¥ PPOracleDB\_ManagementModule.jar

このファイルは管理モジュールで、事前設定済みのダッシュボードが 含まれます。

# <span id="page-16-0"></span>拡張エージェント コンポーネントのインストール

拡張エージェント コンポーネントを Windows または UNIX オペレーティ ング システムにインストールできます。 拡張機能は、Oracle データベー ス データを収集するためにエージェントを Oracle データベースにインス トールしません。 拡張機能は、Enterprise Manager にデータをレポートす るためにエージェントを使用します。

拡張機能をインストールおよび設定するには、スタンドアロン エージェ ント インストーラを実行します。

このインストーラは、Enterprise Manager ホストおよびポート番号でエー ジェントを設定します。

スタンドアロン エージェント インストーラは、インストーラでの入力内 容に基づき、以下のプロパティで *<PPOracleDBHome>*¥conf ディレクトリ内 の OracleDBAgent.profile ファイルを設定します。

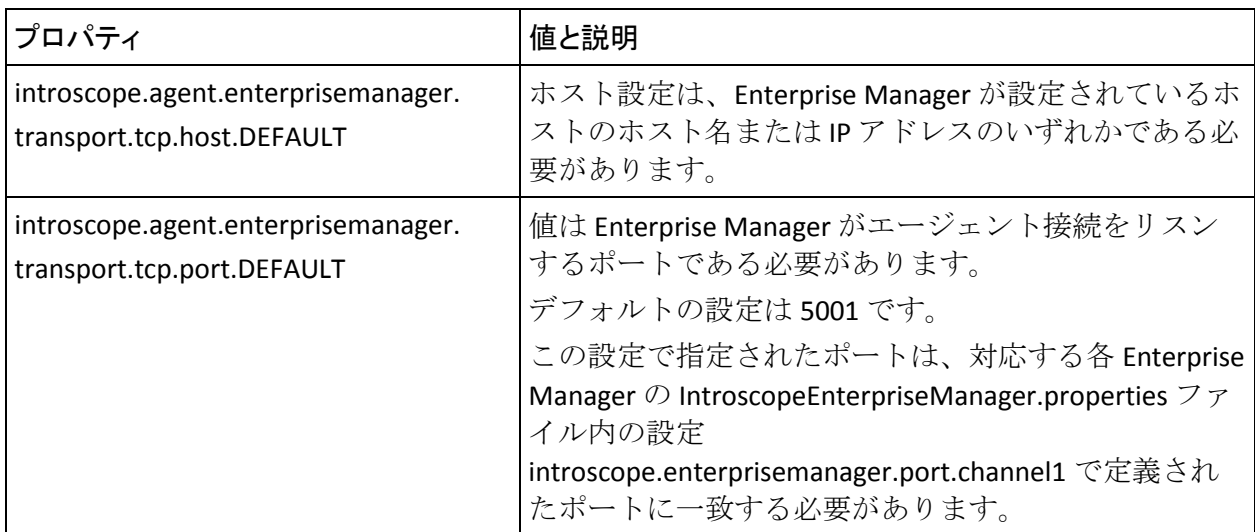

また、以下の機能を制御する PPOracleDBAgent.profile ファイルのプロパ ティを定義できます。

- エージェントが Enterprise Manager に接続する方法
- エージェント側のメトリック エージング
- メトリックのクランプ

注: 詳細については、「*CA APM Java Agent* 実装ガイド」および「*CA APM* イ ンストールおよびアップグレード ガイド」を参照してください。

# Windows/UNIX 上の拡張エージェント ファイル

スタンドアロン エージェント インストーラはエージェント ホストの *<PPOracleDBHome>* ディレクトリ内に以下のファイルを配置します。

## PPOracleDB.jar

*<PPOracleDBHome>*¥lib ディレクトリに配置された Oracle データベース 拡張機能の *.jar* ファイルです。

## ojdbc14.jar

*<PPOracleDBHome>*¥lib ディレクトリに配置された Oracle JDBC ドライ バです。

OracleDBAgent.jar

*<PPOracleDBHome>*¥lib ディレクトリに配置されたエージェントであり、 Enterprise Manager の設定ファイルに Oracle の情報をレポートします。

## PPOracleDB.properties

*<PPOracleDBHome>*¥conf ディレクトリに配置された Oracle データベー ス拡張機能の設定ファイルです。

## OracleDBAgent.profile

*<PPOracleDBHome>*¥conf ディレクトリに配置された拡張機能設定ファ イルです。

## PPOracleDB\_UserPrivileges.sql

*<PPOracleDBHome>*¥deploy ディレクトリに配置された、Oracle ユーザ を作成するためのスクリプトです。

startMonitor.bat | startMonitor.sh

*<PPOracleDBHome>*¥bin ディレクトリに配置された、Oracle データベー ス エージェント拡張機能を起動するための Windows または UNIX 用ス クリプトです。

# <span id="page-18-2"></span><span id="page-18-0"></span>監視するデータベース上の Oracle ユーザの設定

CA APM for Oracle Databases が Oracle データベース インスタンスと通信す るには、ISCOPE\_ORCL ユーザ アカウントが存在する必要があります。 こ のユーザはスクリプトにより

*<PPPOracleDBHome>*/deploy/PPOracleDB\_UserPrivileges.sql に作成されます。 スクリプトを実行してユーザを作成するように DBA に依頼してください。 このユーザは監視する Oracle インスタンスすべてに対して作成される必 要があります。

# <span id="page-18-1"></span>監視する Oracle データベース インスタンスの設定

監視する Oracle データベース インスタンスを設定します。 対象の Oracle データベースのホスト名/ポート/データベース名の各情報を DBA に確認 します。

次の手順に従ってください:

- 1. *<PPOracleDBHome>*¥conf ディレクトリにある PPOracleDB.properties ファイルを開きます。
- 2. hostname-port-db プロパティに対して、監視するデータベースをすべ て、セミコロンで区切られたホスト名/ポート/データベース名のペア の形式で指定します。 例: hostname-port-db: qwora02.acme.com/1521/ora02;qwora01.acme.com/9000/ora01

- 3. 必要に応じて、queryFrequency プロパティの値を変更して、拡張機能 が監視対象のデータベースにクエリを実行する頻度を変更できます。 推奨値は 15000 (15 秒)です。
- 4. 変更をファイルに保存します。

# <span id="page-19-3"></span><span id="page-19-0"></span>Windows または UNIX 上の OracleDBAgent.profile ファイルの設定

CA APM for Oracle Databases は、Enterprise Manager にデータをレポートす るために特別なエージェントを使用します。 Enterprise Manager ホストお よびポートの情報をこのエージェントに設定します。

# 次の手順に従ってください:

- 1. ファイル *<PPOracleDBHome>*/conf/OracleDBAgent.profile を開きます。
- 2. (オプション)ログプロパティを指定します。
- 3. (オプション)エージェント名およびプロセス名を指定します。

# <span id="page-19-1"></span>管理モジュールのセットアップ

拡張ダッシュボードを表示するには、拡張機能管理モジュールをセット アップします。

## 次の手順に従ってください:

- 1. 管理モジュールファイル PPOracleDB ManagementModule.jar を *<EM\_Home>*¥examples¥PowerPackForOracleDB¥config¥modules ディレク トリから *<EM\_Home>*/config/modules ディレクトリにコピーします。
- 2. Enterprise Manager を再起動します。

管理モジュールが配置されると、CA Introscope® は拡張ダッシュボード を表示できます。

# <span id="page-19-2"></span>次の手順: Workstation のデータベース データの表示

ダッシュボードおよびエクスプローラを使用して Web サーバの監視およ び問題の診断を行う方法を確認するには、CA Introscope® [の拡張データを](#page-20-3) [表示します](#page-20-3) (P. 21)。

# <span id="page-20-4"></span><span id="page-20-3"></span><span id="page-20-0"></span>第 3 章: CA Introscope® での拡張データの 表示

このセクションには、以下のトピックが含まれています。

Workstation での Oracle データベース [メトリック情報の表示](#page-20-4) (P. 21) [ダッシュボード](#page-21-1) (P. 22)

# <span id="page-20-1"></span>Workstation での Oracle データベース メトリック情報の表示

CA Introscope® Workstation で Oracle データベース メトリック情報を表示 できます。

次の手順に従ってください:

- 1. 対象の Oracle データベースを起動します。
- 2. CA APM for Oracle Databases を開始します。
- 3. Enterprise Manager を起動します。
- 4. Workstation を起動してログインします。

# <span id="page-20-2"></span>CA APM for Oracle Databases メトリックの表示

CA APM for Oracle Databases は、監視対象の各データベース サーバ名およ び Oracle インスタンスについて、[Oracle Databases]-[OracleAgent]ノー ドの下に Oracle 固有のメトリックをレポートします。 たとえば、 qwora01.wilytech.com という名前のデータベース サーバがあり、Oracle データベースシステム識別子 (SID) が ora01 であるとします。 Oracle リ ソースのメトリックは、Investigator ツリーの[qwora01.wilytech.com]- [ora01]ノードの下にあります。

注: 表示されるメトリックは、ご使用の環境で検出および使用される Oracle リソースによって異なります。

詳細:

[メトリック](#page-24-3) (P. 25)

# <span id="page-21-1"></span><span id="page-21-0"></span>ダッシュボード

CA APM for Oracle Databases は、Oracle データベースのパフォーマンス メ トリックを表示するためのいくつかのサンプル ダッシュボードを提供し ています。CA APM for Oracle Databases のダッシュボードは「Oracle」から 始まるため、CA Introscope® にインストールされているその他のダッシュ ボードと区別できます。 Oracle 固有のダッシュボードはデフォルトのア ラートおよびグラフを提供します。

注: ダッシュボードのカスタマイズの詳細については、「*CA APM Workstation* ユーザ ガイド」を参照してください。

## Oracle パフォーマンス概要

[Oracle パフォーマンス概要]ダッシュボード上の[可用性]アラー トインジケータおよびグラフにより、監視対象の Oracle データベース の全体的な可用性の概要が表示されます。このダッシュボードには以 下の情報が含まれます。

- 監視対象の Oracle データベース インスタンスの個別ステータス
- 個々のインスタンスの開始時刻
- パフォーマンスに影響を及ぼすデータベース リソースの概要

# Oracle データ ファイル アクティビティ

[Oracle データ ファイル アクティビティ]ダッシュボードは、Oracle 表領域ファイルでのディスク アクティビティ量を表示します。1 つ以 上のデータ ファイルでディスク アクティビティが多くなっているこ とを検出できます。これはデータ キャッシュが非効率であることを示 している可能性があります。

# Oracle デッドロック アクティビティ

[Oracle デッドロック アクティビティ]ダッシュボードは、Oracle が デッドロックしているかどうかを示します。デッドロックは複数のト ランザクション間のリソース競合を示している可能性があります。

## Oracle フル テーブル スキャン アクティビティ

「Oracle フルテーブルスキャンアクティビティ]ダッシュボードは、 フル テーブル スキャンの数をレポートします。 フル テーブル スキャ ンの数が多い場合、これはインデックスが貧弱または不十分であるこ とを示し、トランザクション遅延の原因となることがあります。

## Oracle ロールバック セグメント アクティビティ

[Oracle ロールバック セグメント アクティビティ]ダッシュボードは、 データベースが自身のロールバック セグメントに効率的にアクセス しているかどうかを測定します。待機数が多い場合、データベースの パフォーマンスを遅くする原因の 1 つとなります。

## Oracle SGA バッファ キャッシュ アクティビティ

[Oracle SGA バッファ キャッシュ アクティビティ]ダッシュボードは、 データベースが自身のシステム グローバル エリア バッファを効率的 に使用しているかどうかを示します。データベースが自身の SGA バッ ファを効率的に使用しておらず、ヒット率が低く、待機数が多い場合 は、データの取得が遅くなっていることを示します。

# Oracle SGA ログ バッファ アクティビティ

[Oracle SGA ログ バッファ アクティビティ]ダッシュボードは、SGA ログ バッファへのデータベースのアクセスを示します。

## Oracle SGA REDO ログ ファイル アクティビティ

[Oracle SGA REDO ログ ファイル アクティビティ]ダッシュボードは、 REDO ログファイルへのアクセスの効率性を示します。 効率的にアク セスされていない場合、待機数は増加します。

## Oracle 共有プール アクティビティ

[Oracle 共有プールアクティビティ]ダッシュボードは、頻繁に使用 されるクエリおよび(ライブラリおよびディクショナリ キャッシュそ れぞれについて)メモリに格納されているデータを、データベースが 効率的に使用しているかどうかを示します。 ライブラリ キャッシュ ヒット率が減少し、ディクショナリ キャッシュ ミス数が増加している 場合、共有プールのサイズが適切でないことを示します。

Oracle ソート アクティビティ

「Oracle ソートアクティビティ]ダッシュボードは、メモリで実行さ れているデータ ソートの数と、ディスクに書き込まれているデータ ソートの数を比較します。 ディスク ソートのメモリ ソートに対する 比率の増加またはソート数の増加は、データベースの並べ替えパラ メータの調整が必要である可能性を示しています。

# <span id="page-23-0"></span>FAQ

質問: なぜ Oracle データベースを監視するために CA APM for Oracle Databases を使用するのですか?

回答: CA APM for Oracle Databases は多くの Oracle データベースに固有の 動作およびクリティカルなリソースを監視します。また、拡張機能には、 パフォーマンス メトリックを監視するために事前に設定されたダッシュ ボードおよびアラートが付属しています。

質問:CA APM for Oracle Databases を使用するには CA Introscope® が必要で すか?

回答: はい、CA APM for Oracle Databases は CA Introscope® のアドオン コ ンポーネントです。

質問: 使用している環境に合わせて CA APM for Oracle Databases をカスタ マイズするためにプロフェッショナル サービスに問い合わるにはどうす ればいいですか?

回答: [テクニカル](http://www.ca.com/jp/support/) サポートにお問い合わせください。

質問: CA APM for Oracle Databases のサポートを受けるには、どのように CA Technologies サポートに問い合わせればいいですか?

回答: [テクニカル](http://www.ca.com/jp/support/) サポートにお問い合わせください。

# <span id="page-24-4"></span><span id="page-24-3"></span>付録 A: メトリック

<span id="page-24-0"></span>この章では、CA APM for Oracle Databases で作成されるメトリックについて 説明します。

すべての CA APM for Oracle Databases メトリックは、Investigator ツリーの [Oracle Databases]ノードの下に表示されます。

このセクションには、以下のトピックが含まれています。

[収集されたメトリック:](#page-24-4) Oracle Database (P. 25) SGA [メトリック](#page-25-2) (P. 26) [Buffer Cache](#page-27-2) メトリック (P. 28) Sorts [メトリック](#page-28-3) (P. 29) [Full Table Scans](#page-28-3) メトリック (P. 29) [Rollback Segments](#page-28-3) メトリック (P. 29) [Redo Log File](#page-29-2)  $X \vdash Y \vee Z$  (P. 30) [Tablespaces](#page-29-2)  $X \vdash Y \vee Z$  (P. 30) Deadlock  $\times \vdash \cup \vee \vee \wedge$  (P. 31)

# <span id="page-24-1"></span>収集されたメトリック: Oracle Database

CA APM for Oracle Databases は、エージェントとは別のプロセスとしてメト リックをレポートします。

完全修飾メトリック名は以下のとおりです。 <*processname*>|<*agentname*>|<*hostname*>|<*oraclesid*>|<*componentname*>:[*metric name*]

例:

Oracle Databases|OracleAgent|awora01.acme.com|ora1|Redo Log Files:Wait Count

# <span id="page-24-2"></span>General メトリック

Start Time

データベース インスタンスの開始時刻は情報のテキスト文字列です。

Version

データベース インスタンスのバージョンは情報のテキスト文字列で す。

Availability

データベース インスタンスへの接続の可否。

# <span id="page-25-2"></span><span id="page-25-0"></span>SGA メトリック

## Database Buffers

サイズ(バイト)。

#### Fixed Size

サイズ(バイト)。

### Redo Buffers

サイズ(バイト)。

## Variable Size

サイズ(バイト)。

## Total SGA

SGA のサイズ (バイト)は、データベース バッファと、REDO バッファ の固定サイズおよび可変サイズの合計を示しています。

# <span id="page-25-1"></span>SGA | Log Buffer メトリック

## Space Waits Count

ログ バッファにスペースの待機があるかどうかを示します。このセッ ションでは、LGWR より高速にログ バッファにデータが書き込まれて います。解決策は、ログ バッファ領域をより大きくするか、またはロ グ ファイルをより高速なディスクに移動させることです。この値はイ ンスタンスの起動後の値です。

## Redo Allocation Retries

REDO バッファ割り当て再試行は、ユーザ プロセスが REDO ログ バッ ファ内でスペースを待機した回数を示します。 予想値はほぼ 0 です。 プロセスは、古いエントリを上書きして新しいエントリをコピーしよ うとします。プロセスがバッファ内でスペースを待機しなければなら なかった場合、REDO バッファ割り当て再試行の値は一定して増加しま す。

#### Allocation Retries Ratio

REDO バッファ割り当て再試行の REDO エントリに対する比率は、1 パーセント未満である必要があります。 LOG BUFFER を増やしてログ バッファ サイズを増加させることを検討してください。また、チェッ クポイントまたはアーカイブ プロセスを改善することも検討してく ださい。

# <span id="page-26-0"></span>SGA | Shared Pool | Library Cache メトリック

#### Hit Ratio

この比率によって、共有するカーソルを検索する解析呼び出しのパー センテージがわかります(GETHITS/GETS)。OLTP 環境では、この比率 は 90 パーセンタイルと予想されます。

#### Reload Ratio

このメトリックは、再ロードの PIN に対する比率を示します。 この値 が1パーセントを超えている場合は、SHARED\_POOL\_SIZE パラメータの 値を増やしてください。

#### Shareable Mem Per User

ライブラリ キャッシュに割り当てられる、ユーザあたりのメモリ量。

### Shareable Mem per SQL Stmts

ライブラリ キャッシュに割り当てられる、SQL ステートメントあたり のメモリ量。

#### Shareable Mem per Stored Obj

ライブラリ キャッシュに割り当てられる、格納されたオブジェクトあ たりのメモリ量。

# <span id="page-26-1"></span>SGA | Shared Pool | Dictionary Cache メトリック

#### Cache Miss Ratio

キャッシュ ミスになったディクショナリ キャッシュ要求の比率。 こ の比率が15 パーセントを超えている場合は、SHARED\_POOL\_SIZE パラ メータの値を増やしてください。

# <span id="page-27-2"></span><span id="page-27-0"></span>SGA | Shared Pool | UGA メトリック

## Total Memory

ラージ プール内のメモリ領域であり、ユーザ セッションに使用される ユーザ グローバル領域に割り当てられているメモリ量の合計。

# <span id="page-27-1"></span>Buffer Cache メトリック

#### Hit Ratio

バッファ キャッシュのヒット率。OLTP システムでは、キャッシュ ヒッ ト率は 90 パーセント以上である必要があります。 ヒット率は DB\_BLOCK\_BUFFERS を増やすことで改善することができます。

## Free Buffer Inspected

使用可能なバッファを見つけるまでにスキップされたバッファの数。 ダーティ バッファおよび固定されているバッファはスキップされま す。検査された空きバッファの数が多い、または増加傾向にある場合 は、バッファ キャッシュのサイズを増やしてください。

## Free Buffer Waits

サーバ プロセスが利用可能なバッファを検出できないことを示して います。 ダーティ バッファを書き出すことによって利用可能なバッ ファを作成するように、データベース ライタに通知します。DBWR を 使用して書き込みプロセスを高速化する方法を検討してください。こ れは、DBWR (DB\_WRITER\_PROCESSES)の値を増加させることで可能 です。また、バッファ キャッシュのサイズを増加させることも検討し てください。

## Buffer Busy Waits

この待機は、複数のプロセスが同時にアクセスし ようとしているバッ ファがバッファ キャッシュ内に存在することを示しています。 バッ ファ ビジー待機は、以下の共通バッファー クラスで発生します。

- データ ブロック
- セグメント ヘッダ
- UNDO ヘッダ
- UNDOブロック

# <span id="page-28-3"></span><span id="page-28-0"></span>Sorts メトリック

## Disk

ディスクに送信されたソートの数を示します。 ディスク ソートはス ワップとページングを引き起こします。

#### Memory

メモリ内で実行されたソートの数を示します。

#### Ratio

ディスク ソートのメモリ ソートに対する比率は 5 パーセント未満で ある必要があります。ディスク ソートの比率が高い数値を示す場合は、 SORT AREA SIZE の値を増やしてください。

# <span id="page-28-1"></span>Full Table Scans メトリック

Large Table Count

table scans (long tables)の値が大きい場合、アクセスされている表の 大半にはインデックスが付けられていません。表はインデックスを追 加することによって調整されます。 また、

DB\_FILE\_MULTIBLOCK\_READ\_COUNT の値を増加させると、フル テーブ ル スキャンに必要な I/O コール数を減少させることができます。

# <span id="page-28-2"></span>Rollback Segments メトリック

#### Get Count

インスタンスの起動後にロールバック セグメントの取得に成功した 回数を示します。

#### Wait Count

インスタンスの起動後のロールバック セグメントの待機数を示しま す。ゼロ以外の値は、ロールバック セグメント内での競合を示します。

## Ratio

取得に対する待機の比率。この比率は 1 パーセント未満である必要が あります。必要に応じて、追加のロールバック セグメントを作成して ください。

# <span id="page-29-2"></span><span id="page-29-0"></span>Redo Log File メトリック

## Wait Count

インスタンスの起動後のイベント ログ ファイルへの並列書き込みの 待機数を示します。待機数が多いまたは増加している場合、ログ ファ イルの入出力に問題がある可能性を示しています。

#### Log File Switch Completion Count

インスタンスの起動後のログ切り替えに起因するログ ファイル切り 替え待機数を示します。 REDO ログ ファイルでのディスク I/O 競合の 可能性が考えられます。 REDO ログ ファイルは、必ず別の高速なデバ イス上に格納してください。 REDO ログ ファイルのサイズを増加させ ます。

Log file Switch | Checkpoint Incomplete Count

インスタンスの起動後のチェックポイント未完了に起因するログ ファイル切り替え待機数を示します。 DBWR でチェックポイント作成 およびログ ファイルが未完了で、LGWR で再度そのファイルが必要に なった場合に、この数が増加します。 その場合、LGWR は待機する必 要があります。 LOG\_CHECKPOINT\_INTERVAL および

LOG CHECKPOINT TIMEOUT に適切な値を設定します。また、REDO ロ グ グループのサイズおよび個数を調整します。

Log file Switch | Archiving Needed Count

インスタンスの起動後に、アーカイバがアーカイブ REDO ログ ファイ ルに書き込むことができない場合、またはアーカイブ プロセスを十分 な速度で実行できない場合に発生します。 その場合、LGWR は書き込 みを実行できません。アーカイブ デバイスに空き領域があり、REDO ロ グ グループが追加されていることを確認します。

# <span id="page-29-1"></span>Tablespaces メトリック

## Physical Reads

データ ファイル上で完了した物理読み取りの回数。

#### Physical Writes

データ ファイル上で完了した物理書き込みの回数。

# <span id="page-30-1"></span><span id="page-30-0"></span>Deadlock メトリック

## Enqueue Deadlock Count

インスタンスの起動後に、エンキュー デッドロックが検出された回数 を示します。エンキュー デッドロック数が多いまたは増加している場 合は、複数のトランザクションにわたってリソース競合が発生してい ます。 Oracle V\$LOCK および V\$SESSION テーブルにクエリを発行して、 関連するユーザや SQL ステートメントなどの詳細情報を取得してくだ さい。